## Creating Dynamic CALENDER IN VISUALFORCE:

## Functionality:

- 1. Create a dynamic calendar.
- 2. All Opportunities Name corresponding their close-date are showing in the calendar. When click on that Opportunity Name it redirect that Opportunity Details page.

Please go though the screen shots attachments to understand the scenario more.

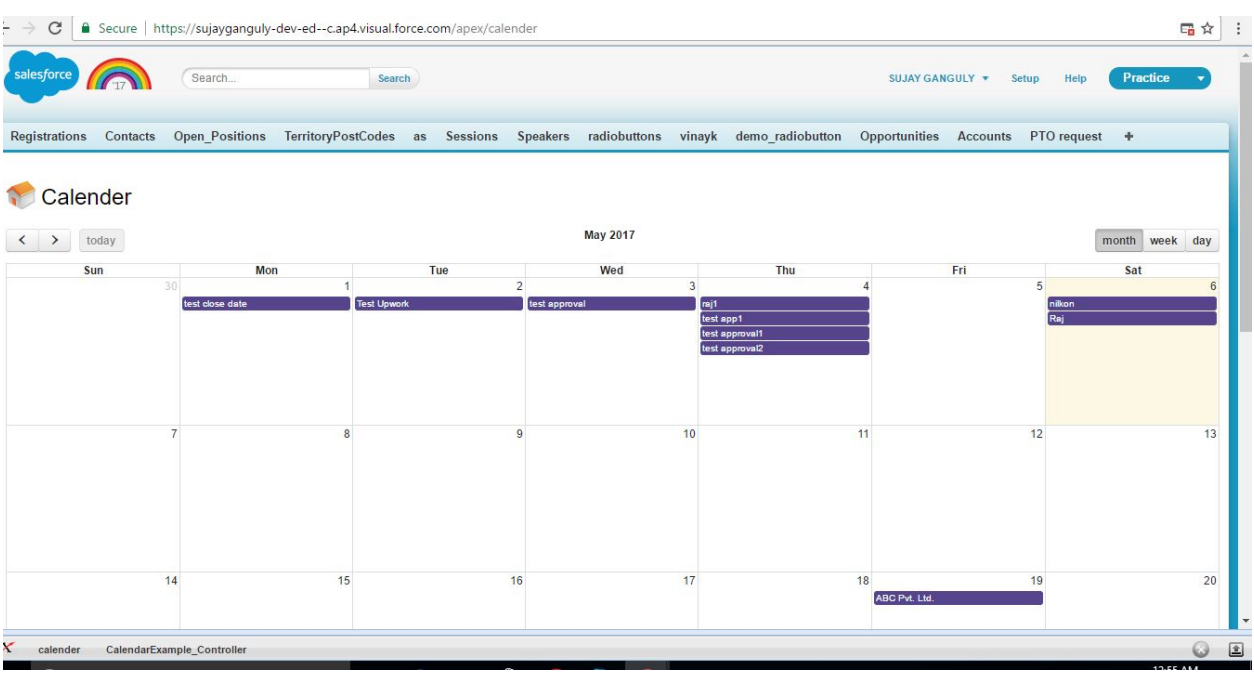

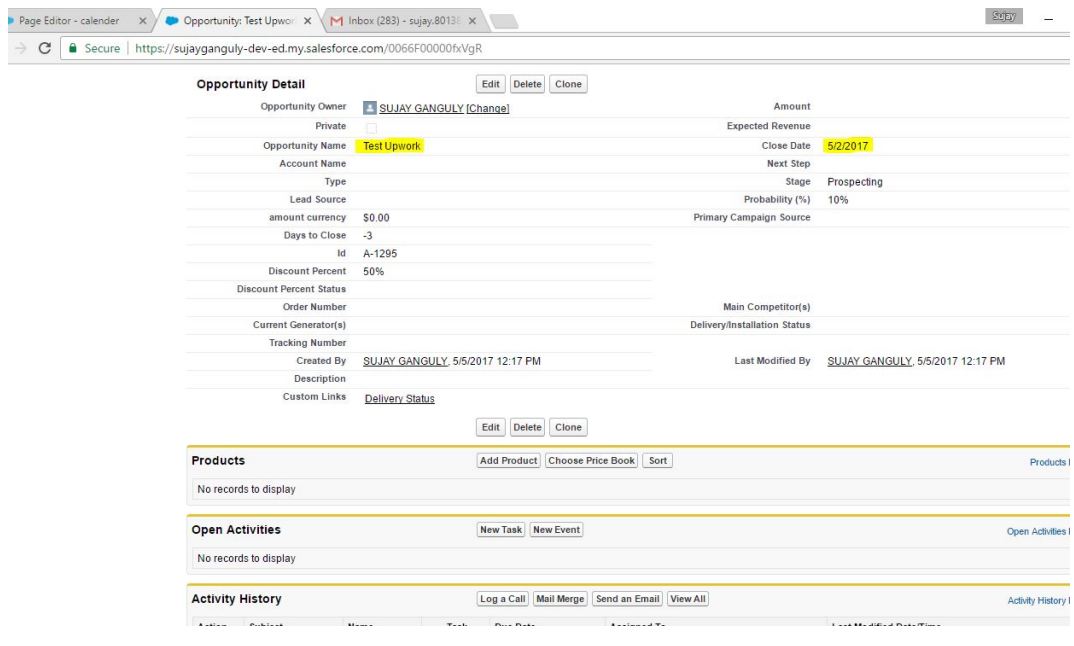

## ABOUT ME:

Myself Sujay, I am a Excellent Salesforce Developer/Administrator. Working on Salesforce Classic and Lightning both. This is an example of one of my work that I had done in my past project. I can do any kind of work in Salesforce.

 If you have any requirement like this or other types. Feel free to contact me for your project success and satisfaction. My contact details are listed below:

E-Mail: sujay.801389@gmail.com Skype : sujay.801389@gmail.com